# **Übungsblatt 1**

### **Ziele**

- $\checkmark$  Die Entwicklungsumgebung kennen lernen
- $\checkmark$  Eine erste eigene Activity schreiben

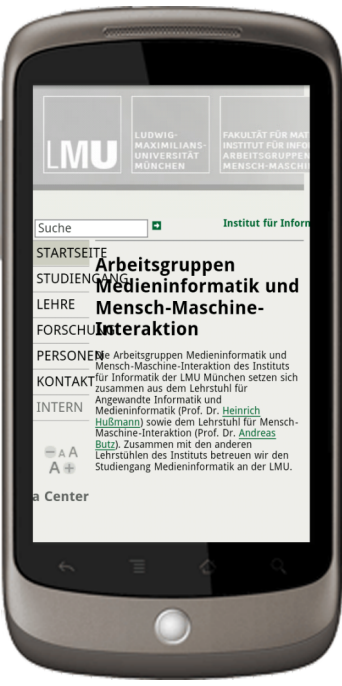

## **Aufgaben**

### **Aufgabe 1-1: Android Entwicklungsumgebung aufsetzen**

- Folgen Sie den Anweisungen unter http://developer.android.com/sdk/index.html und installieren den Android SDK.
- Installieren Sie danach die aktuelle Eclipse IDE. www.eclipse.org
- Nun müssen Sie noch das Android Development Tools Plugin in Eclipse installieren und dann können Sie damit die entsprechende Plattform hinzufügen. Hier verwenden wir Android 2.1.

#### **Aufgabe 1-2: Android Mini-Browser**

Schreiben Sie einen eigenen Mini-Browser mit Hilfe der WebView. Erzeugen Sie eine entsprechende View entweder im Code oder vorher per XML. Sorgen Sie dafür das die Webseite im Vollbild (ohne Titelleiste und Statusleiste!!!) dargestellt wird und laden Sie beim Start des Programms immer www.medien.ifi.lmu.de.

Zur **Abgabe** legen Sie im SVN-Repository Ihrer Gruppe einen Ordner an der Ihrem Nachnamen entspricht. Hier platzieren Sie den Quellcode des gesamten Eclipse-Projektes. Hier platzieren Sie den Quellcode des gesamten Eclipse-Projektes in einem Order "exercise1".